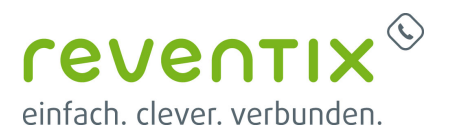

## **reventix CTI Pro**

# **CEVENTIX** CTI Pro

## **1. Download**

- 1. Mit den persönlichen Zugangsdaten auf <https://login.sipbase.de/>einloggen.
- 2. Um zum Download zu gelangen, navigiert man über **Telefonanlage → Nebenstellen** zur gewünschten Nebenstelle.
- 3. Softphone auswählen
- 4. Falls eine Lizenz benötigt wird, kann diese hier hinzugefügt werden.
- 5. Softphone herunterladen.
- 6. Auth-Code für die Provisionierung und Lizenzierung generieren. Dieser wird später bei der Provisionierung im Softphone abgefragt.

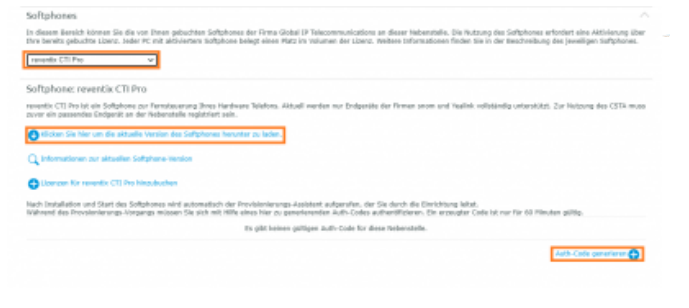

## **2. Installation**

Öffnen Sie Ihre revCSTA.exe Datei und folgen Sie die Schritte weiter.

#### reventix CTI Pro

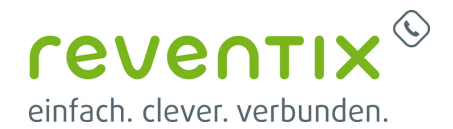

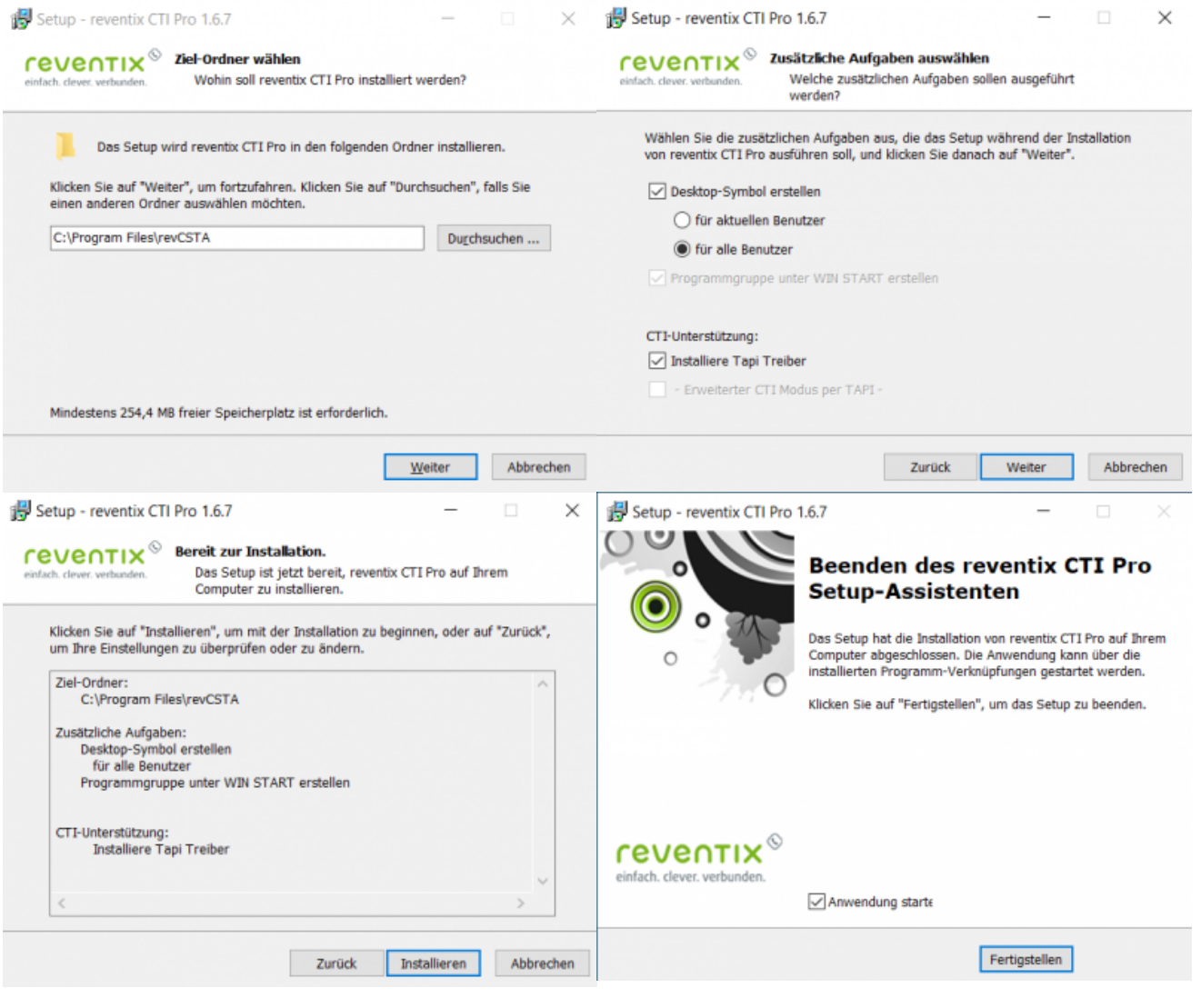

## **3. Konfiguration / Provisionierung**

#### **3.1 Auth-Code**

Auf Kundenportal "Nebenstelle" und "Auth-Code" kopieren und bei reventix CTI PRO eintragen.

Bitte beachten Sie:

1. Nebenstelle

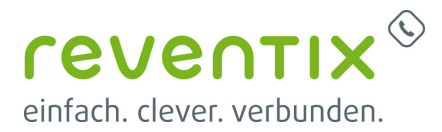

#### 2. Auth-Code

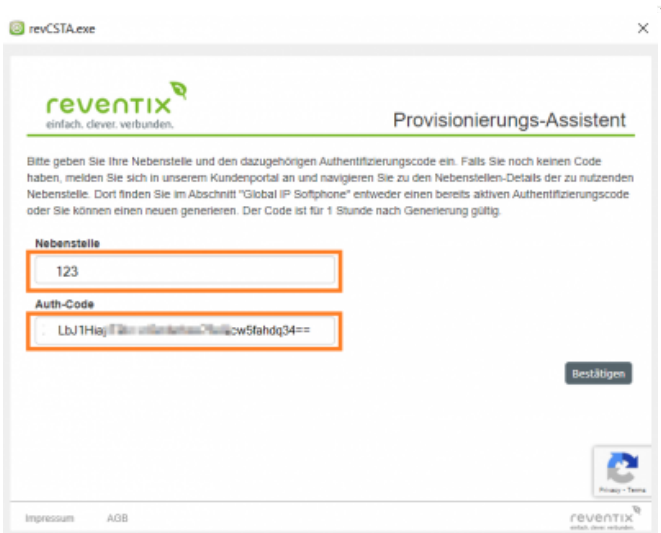

#### **3.2 IP-Adresse**

- 1. Hier soll die IP-Adresse Ihres Computers
- 2. Überprüfen Sie, ob diese IP-Adresse mit der IP-Adresse Ihres Telefons zugestimmt.

\*Wegen einer Einstellung von Firewall kann es sein, dass die IP-Adresse Ihres Telefons nicht richtig erkannt werden kann. In diesen Fall werden wir zeigen, wo die lokale IP-Adresse des Telefons nach der Installation eingegeben werden soll.

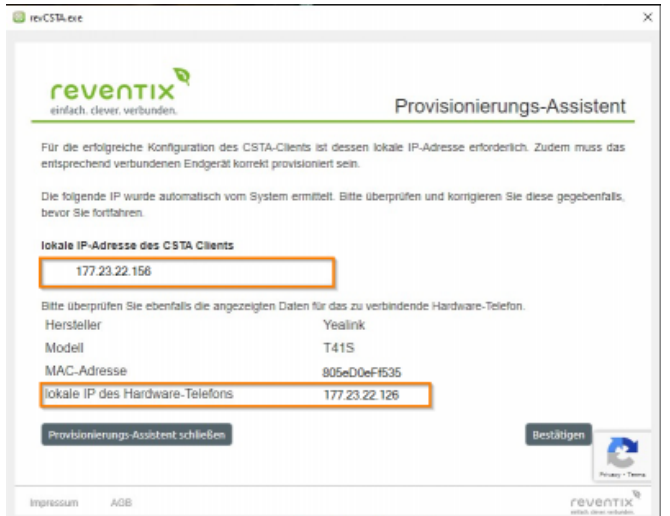

#### **3.3 Überprüfung**

Wenn der Status auf registriert steht, ist Ihre CTI einsatzbereit.

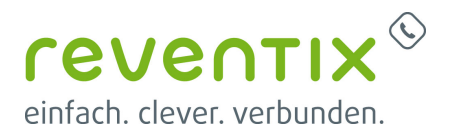

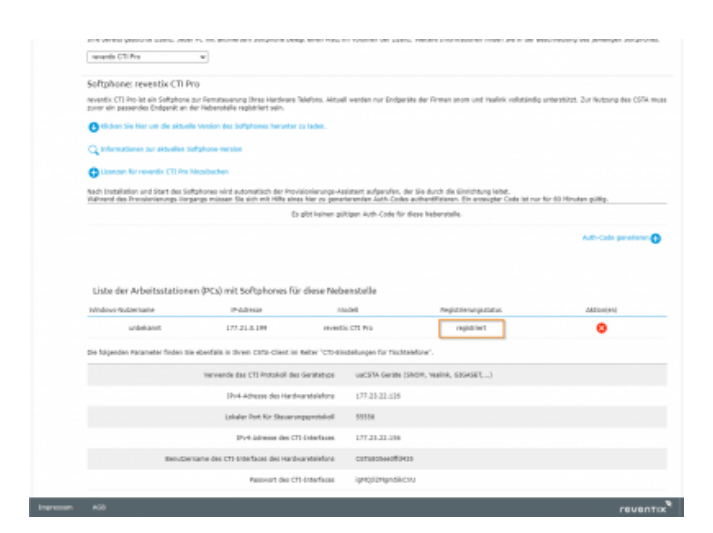

#### **3.4 IP-Adresse des Telefons**

Aufgrund der Konfiguration Ihrer Firewall kann es vorkommen, dass die lokale IP-Adresse Ihres Telefons nicht erkannt wird. In diesem Fall sollten Sie zu Einstellungen, dann CTI Einstellungen für Tischtelefon gehen und die IP unter Konfigurationsadresse eintragen. Geben Sie hier die lokale IP-Adresse des Hardwares.

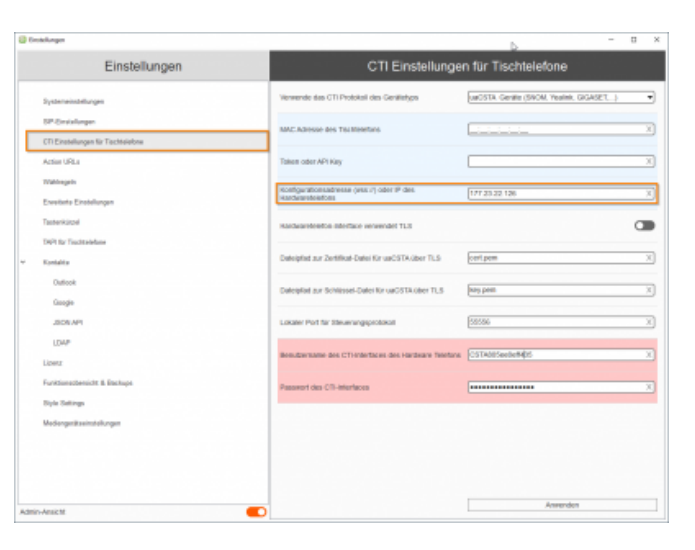

### **4. Links / Quellen / Referenzen**

- Homepage der reventix GmbH: <https://www.reventix.de>
- Kundenportal der reventix GmbH: <https://login.sipbase.de>

#### [reventix,CTI,Softphone](https://www.reventix.de/wiki/tag:reventix_cti_softphone?do=showtag&tag=reventix%2CCTI%2CSoftphone)

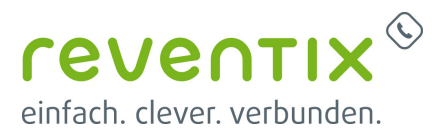

Von: <https://www.reventix.de/wiki/> - **reventix Wiki**

Link:

**[https://www.reventix.de/wiki/konfigurationshilfen:softphones:reventix\\_cti\\_pro](https://www.reventix.de/wiki/konfigurationshilfen:softphones:reventix_cti_pro)**

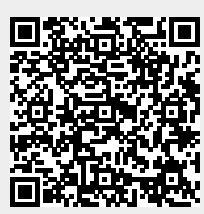

Letzte Aktualisierung: **2023/04/06 16:26**